# **COMPAQ**

# **Quick User's Guide**

Compaq Evo D510 e-pc

Document Part Number: 303399-001 5970-5295-EN

#### **August 2002**

This book will help you with the initial hardware and software setup for the Compaq Evo D510 e-pc.

© 2002 Compaq Information Technologies, L.P.

Compaq, the Compaq logo, and Evo are trademarks of Compaq Information Technologies Group, L.P. in the U.S. and other countries.

Microsoft and Windows are trademarks of Microsoft Corporation in the U.S. and other countries.

All other product names mentioned herein may be trademarks of their respective companies.

Compaq Computer Corporation shall not be liable for technical or editorial errors or omissions contained herein or for incidental or consequential damages in connection with the furnishing, performance, or use of this material. The information in this document is provided "as is" without warranty of any kind, including, but not limited to, the implied warranties of merchantability and fitness for a particular purpose, and is subject to change without notice. The warranties for Compaq products are set forth in the express limited warranty statements accompanying such products. Nothing herein should be construed as constituting an additional warranty.

This document contains proprietary information that is protected by copyright. No part of this document may be photocopied, reproduced, or translated to another language without the prior written consent of Compaq Computer Corporation.

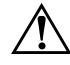

**WARNING:** Text set off in this manner indicates that failure to follow directions could result in bodily harm or loss of life.

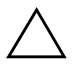

**CAUTION:** Text set off in this manner indicates that failure to follow directions could result in damage to equipment or loss of information.

Quick User's Guide Compaq Evo D510 e-pc First Edition (August 2002) Document Part Number: 303399-001 5970-5295-EN

## **Contents**

#### **1 Quick Setup**

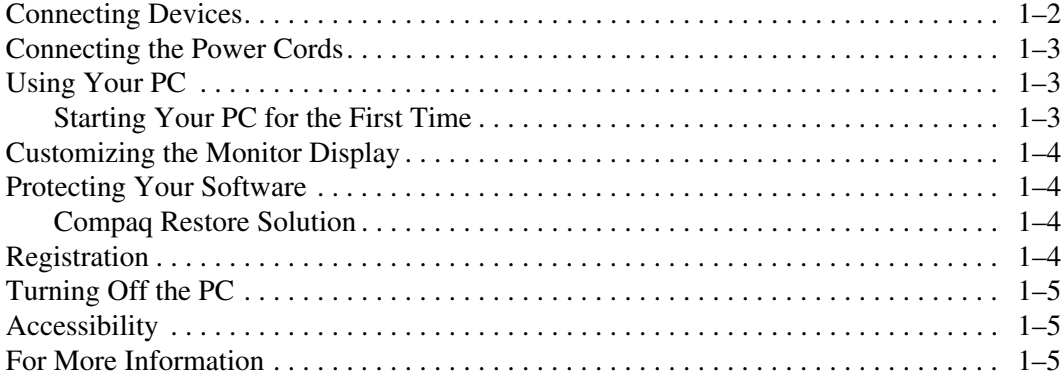

#### **2 Troubleshooting**

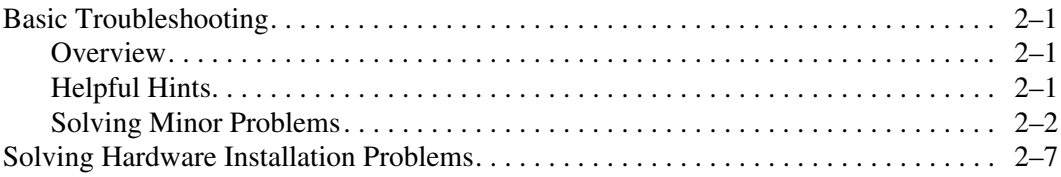

#### **A Replacing the Battery**

#### **B Specifications**

#### **C Safety & Regulatory Notices**

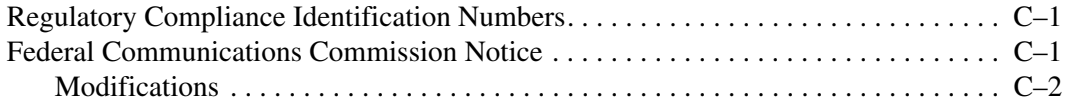

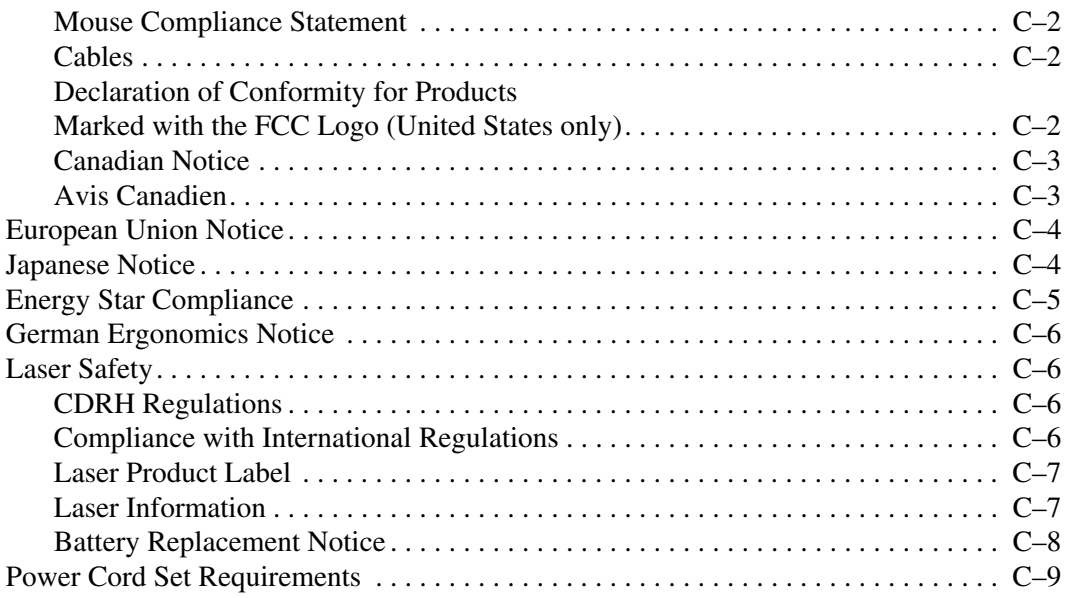

# **1 Quick Setup**

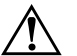

**WARNING:** Misuse of your personal computer or failure to establish a safe and comfortable workstation may result in discomfort or serious injury. Refer to your *Safety & Comfort Guide* for more information on choosing a workspace and creating a safe and comfortable work environment.

This equipment has been tested and found to comply with the limits for a Class B digital device, pursuant to part 15 of the FCC Rules. For more information, refer to Appendix C, "Safety & Regulatory Notices." To reduce the risk of electrical shock, connect your personal computer only to a grounded (earthed) electrical outlet that is easily accessible at all times.

### **Connecting Devices**

Connect the monitor, mouse, and keyboard cables to the personal computer. If you use a network, connect the network cable to the Ethernet RJ-45 Connector. Connectors are color-coded for easy setup. The connectors are shaped to go in one way only. Typical connectors are shown below:

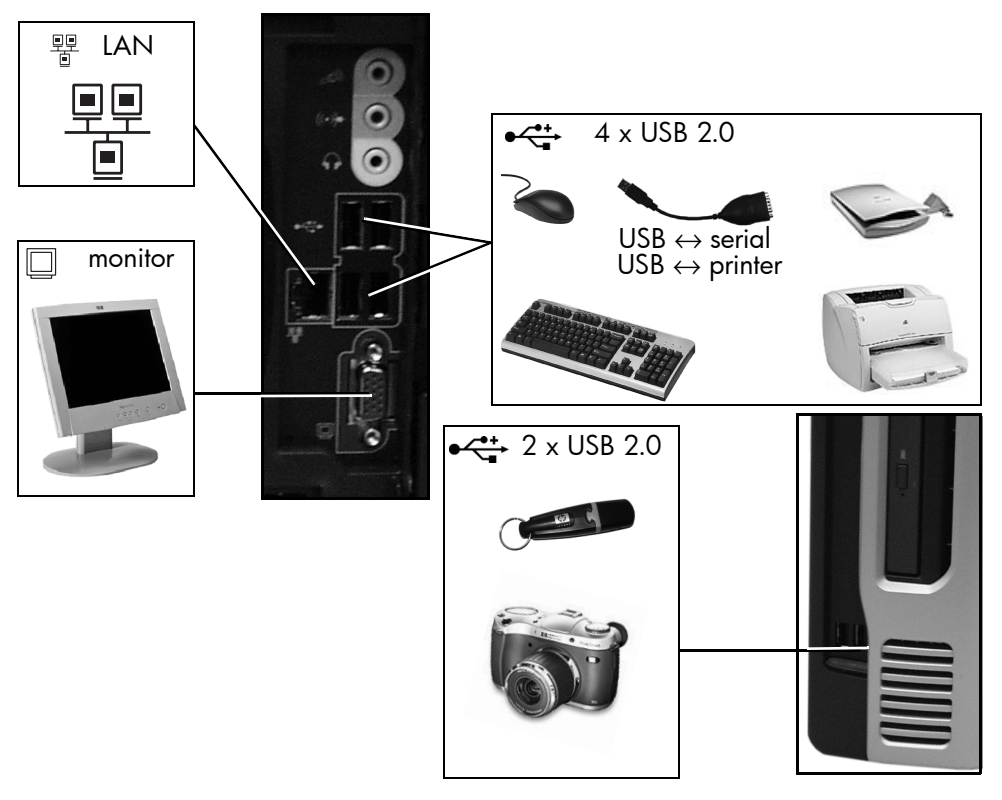

**WARNING:** To reduce the risk of electrical shock, fire, or damage to the equipment, do not plug telecommunications/telephone connections into the network interface controller (NIC) connectors.

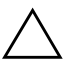

**CAUTION:** Do not add additional, optional hardware devices to your personal computer until the operating system is successfully installed. Doing so may cause errors and may prevent the operating system from installing properly.

### **Connecting the Power Cords**

**WARNING:** To reduce the risk of electric shock or damage to the equipment:

- Do not disable the power cord grounding plug. The grounding plug is an important safety feature.
- Plug the power cord into a grounded (earthed) electrical outlet that is easily accessible at all times.
- Disconnect power from the personal computer by unplugging the power cord from either the electrical outlet or the personal computer.

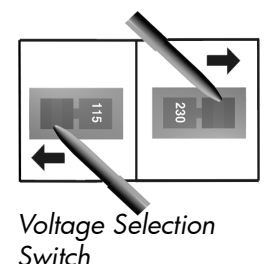

1. Remove the warning label covering the PC's power connector, and ensure that the voltage setting is correct for your country. (Refer to Appendix C, in section "Power Cord Set Requirements." The voltage is set during manufacture and should already be correct.)

- 2. Connect the power cords to the rear of the monitor and the computer. (The connectors are shaped to go in one way only).
- 3. Connect the monitor's power cord and the computer's power cord to a grounded outlet.

### **Using Your PC**

### **Starting Your PC for the First Time**

Turn on the monitor, then press the power button (located on the front panel) to turn on the PC. The first time you turn on the personal computer, the operating system is installed automatically. This process takes about 5 to 10 minutes, depending on which operating system is being installed. Carefully read and follow the instructions that appear on the screen to complete the installation. If required, the product ID number is printed on a label affixed to the PC.

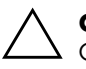

**CAUTION:** Once the automatic installation has begun, DO NOT TURN OFF THE COMPUTER UNTIL THE PROCESS IS COMPLETE. Turning off the personal computer during the installation process might damage the software that runs the personal computer.

When the Welcome to Windows screen is displayed, the Windows installation process is complete.

### **Customizing the Monitor Display**

You can manually select or change the monitor brand, model, refresh rates, color, resolution, and power management settings. Right-click on the Windows Desktop, then click **Properties** to change display settings, or refer to the online documentation provided with the graphics controller utility.

### **Protecting Your Software**

To protect your software from loss or damage, you should keep a backup copy of all system software, applications, and related files stored on your hard drive. Refer to your operating system or backup utility documentation for instructions on making backup copies of your data files.

### **Compaq Restore Solution**

Restore the original operating system and factory-installed software by using the *Compaq Restore Plus!* CD and any other CDs that came with the computer. Carefully read and follow the instructions for the restore solution that came with the computer the computer.

For questions about or problems with this CD, please contact Compaq Customer Support.

### **Registration**

Be sure to register your new personal computer with Compaq. Registration establishes a record of ownership and gives you an opportunity to receive product announcements, updates, and other communications periodically, if you choose to do so. Registration is easy—just visit the Compaq Web site at [www.compaq.com/register](http://www.compaq.com/support) and follow the instructions that appear on the screen.

### **Turning Off the PC**

To properly turn off the personal computer, first shut down the operating system software. In Microsoft Windows operating systems, click **Start** > **Shut Down**.

To turn off power to the computer in the event that the operating system does not respond to the Shut Down command, press and hold the power button for five seconds.

### **Accessibility**

Compaq is committed to designing products, services, and programs with improved usability and accessibility for all customers. Compaq products with Microsoft Windows XP preinstalled, or that are XP Ready, are designed for accessibility. These products are tested with industry-leading Assistive Technology products to ensure equal access—anytime, anywhere...to anyone.

### **For More Information**

Additional information, software, and driver updates are available on the Compaq Web site at: [www.compaq.com/support](http://www.compaq.com/support) (search for Evo D510 e-pc).

Download from Www.Somanuals.com. All Manuals Search And Download.

# **Troubleshooting**

### **Basic Troubleshooting**

#### **Overview**

This chapter is intended for basic troubleshooting only. A comprehensive *Troubleshooting Guide* is available on the Web at <http://www.compaq.com/support>.

If you choose to use an operating system different than what was shipped with your PC, refer to the following support Web site at <http://www.compaq.com/support> for additional support that may be available.

### **Helpful Hints**

If you encounter some minor problem with your computer, monitor, or software, refer to the following list of general suggestions before taking further action:

- Check that the computer and monitor are plugged into a working electrical outlet.
- Check to see that the computer is turned on and the green power light is on.
- Check to see that the monitor is turned on and the green monitor light is on.
- Turn up the brightness and contrast controls of the monitor if the monitor is dim.
- Press and hold any key. If the system beeps, then your keyboard is operating correctly.
- Check all cable connections for loose connections or incorrect connections.
- Reconfigure your computer after installing a non–plug and play option. Refer to "Solving Hardware Installation Problems" on page 2-7 for instructions.
- Be sure that all the needed device drivers have been installed. For example, if you have connected a printer, you need to install a printer driver.
- Take out all removable media from the removable media drives when you turn on your system.

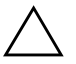

**CAUTION:** When the computer is plugged into an AC power source, there is always power applied to the system board. You must disconnect the power cord from the power source before opening the computer to prevent system board or component damage.

#### **Solving Minor Problems**

You may be able to easily resolve the minor problems described in this section. If a problem persists and you are unable to resolve it yourself or if you feel uncomfortable about performing the operation, contact your Compaq authorized dealer or reseller.

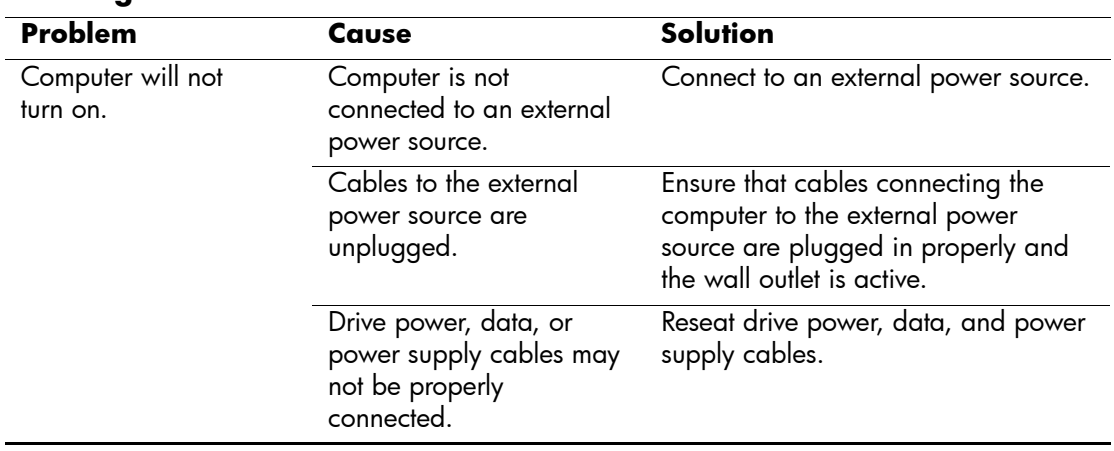

#### **Solving Minor Problems**

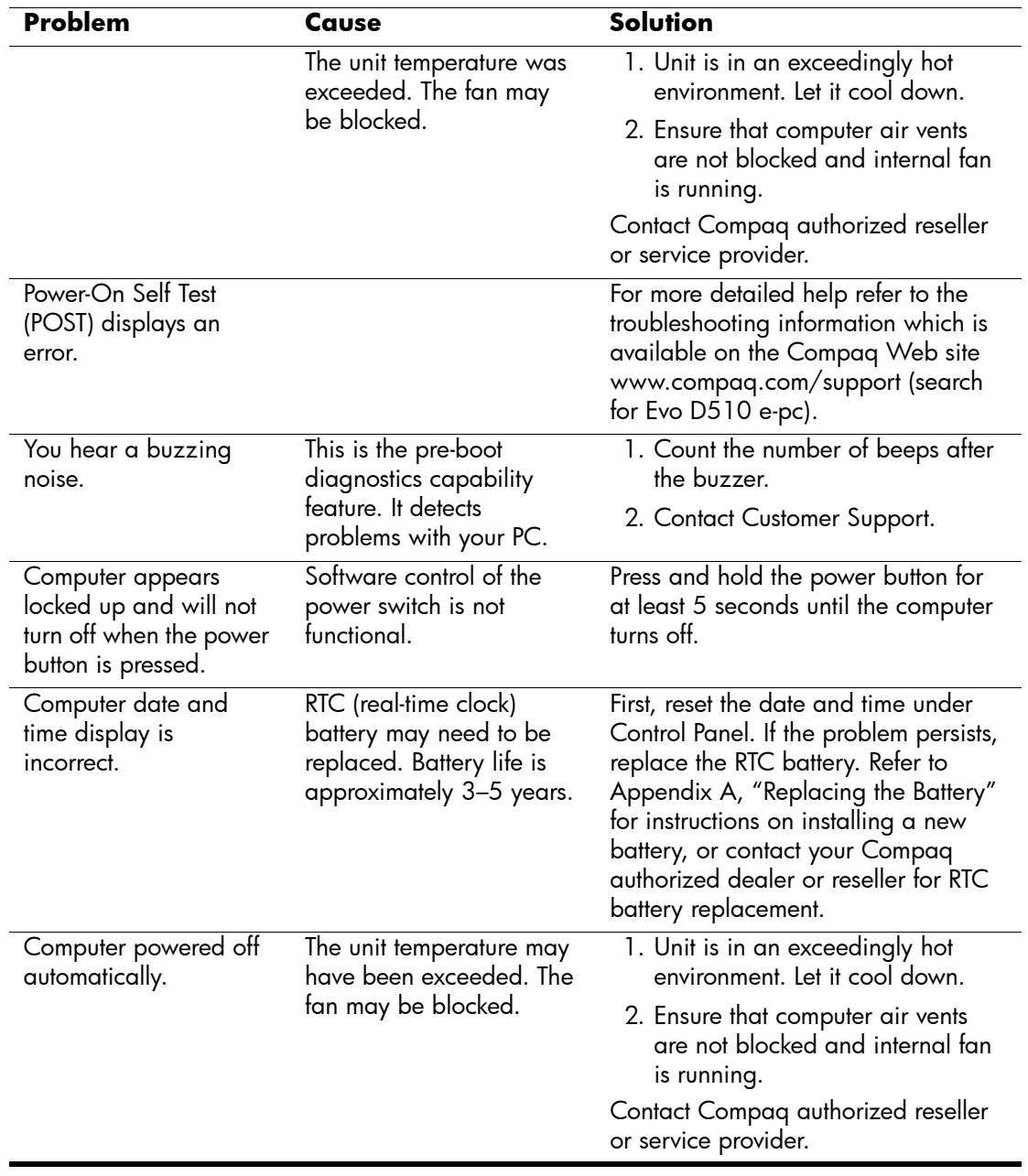

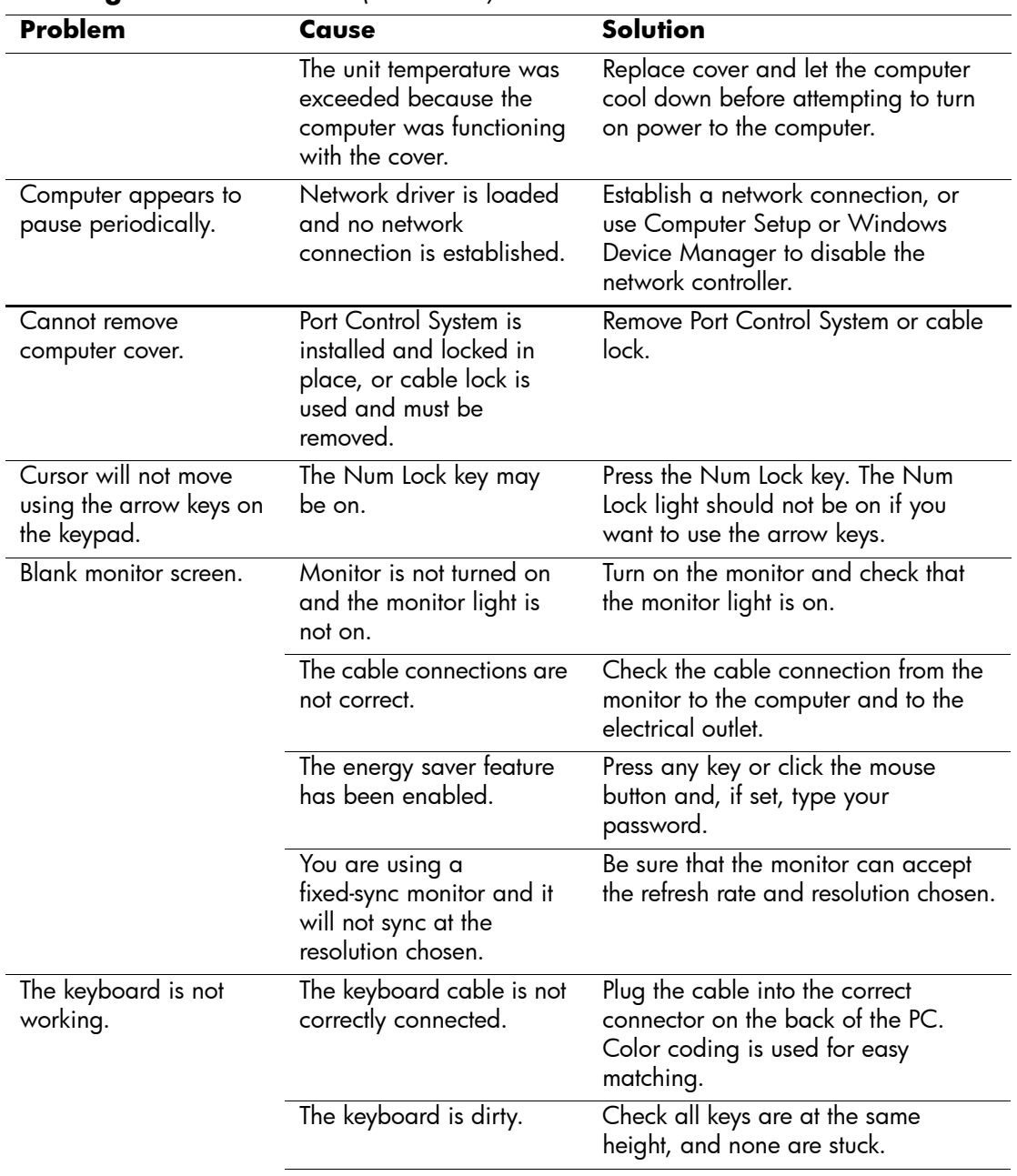

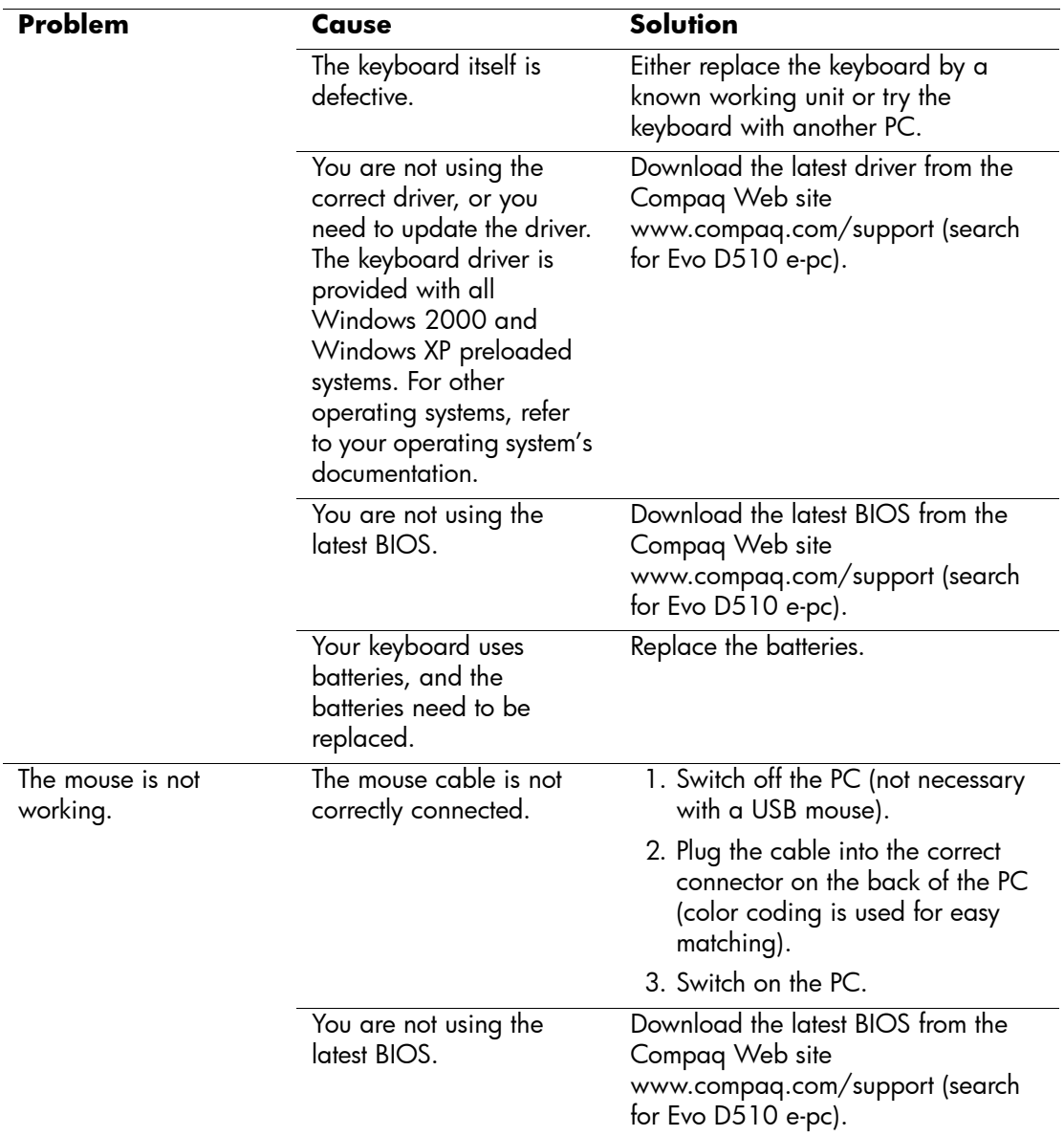

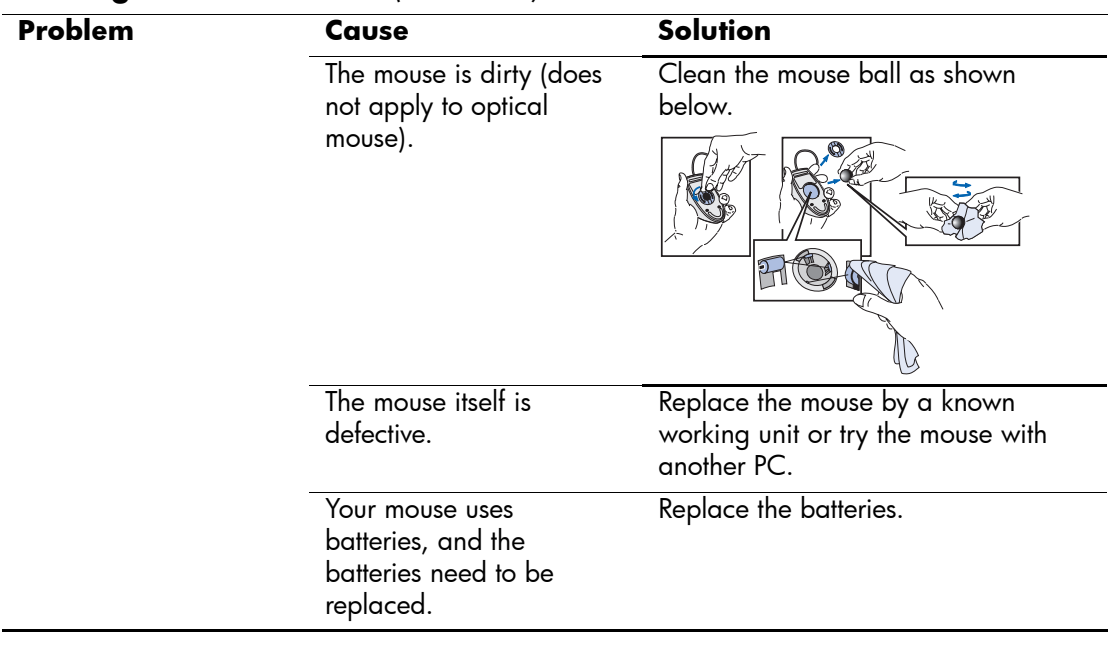

### **Solving Hardware Installation Problems**

You may need to reconfigure the computer when you add or remove hardware, such as an additional diskette drive. If you install a plug and play device, Windows 2000 and Windows XP automatically recognize the device and configure the computer. If you install a non–plug and play device, you must reconfigure the computer after completing installation of the new hardware. In Windows 2000 and Windows XP, select the *Add New Hardware* icon in the Control Panel and follow the instructions that appear on the screen.

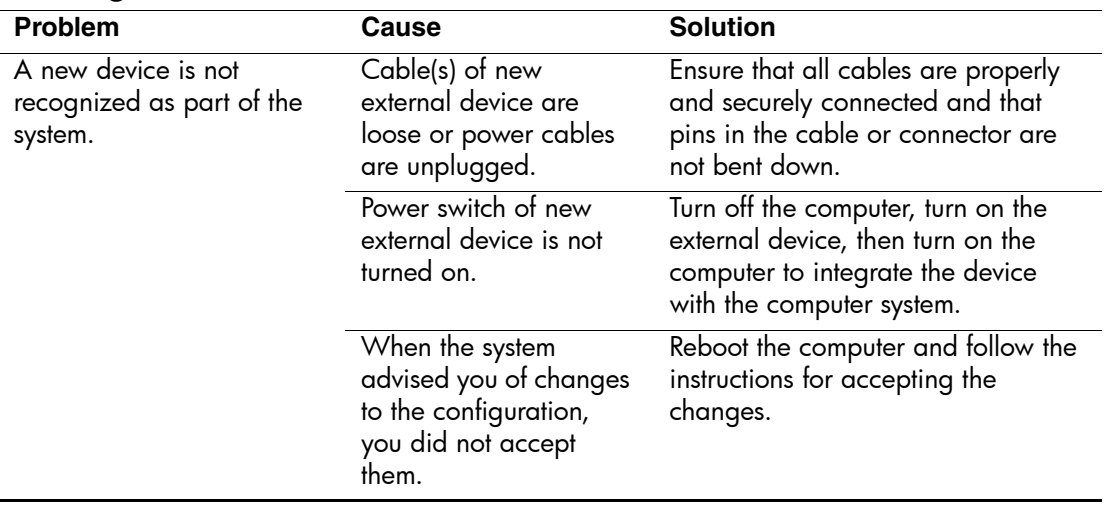

#### **Solving Hardware Installation Problems**

Download from Www.Somanuals.com. All Manuals Search And Download.

**A**

# **Replacing the Battery**

The battery that comes with your computer provides power to the real-time clock and has a minimum lifetime of about three years. When replacing the battery, use a battery equivalent to the battery originally installed on your computer. Your computer comes with a 3-volt lithium coin cell battery.

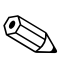

✎ The lifetime of the lithium battery can be extended by plugging the computer into a live AC wall socket. The lithium battery is only used when the computer is NOT connected to AC power.

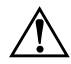

WARNING: Your computer contains an internal lithium manganese dioxide battery. There is a risk of fire and burns if the battery is not handled properly. To reduce the risk of personal injury:

- Do not attempt to recharge the battery.
- Do not expose to temperatures higher than  $60^{\circ}$ C (140 $^{\circ}$ F).
- Do not disassemble, crush, puncture, short external contacts, or dispose of in fire or water.
- Replace the battery only with the Compaq spare designated for this product.

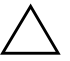

**CAUTION:** Before replacing the battery, it is important to back up the computer CMOS settings. When the battery is removed or replaced, the CMOS settings will be cleared. Refer to the *Computer Setup Guide* for information on backing up the CMOS settings.

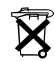

Batteries, battery packs, and accumulators should not be disposed of together with the general household waste. In order to forward them to recycling or proper disposal, please use the public collection system or return them to Compaq, their authorized partners, or their agents.

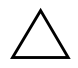

**CAUTION:** Static electricity can damage the electronic components of the computer or optional equipment. Before beginning these procedures, ensure that you are discharged of static electricity by briefly touching a grounded metal object.

- 1. Exit all software applications, shut down the operating system software, turn off the personal computer and any external devices, then disconnect the power cord from the power outlet.
- 2. Open the chassis, then remove the hard drive and CD-ROM drive.
- 3. Locate the battery and battery holder on the system board.
- 4. To release the battery from its holder, squeeze the metal clamp that extends above one edge of the battery.
- 5. When the battery pops up, lift it out.

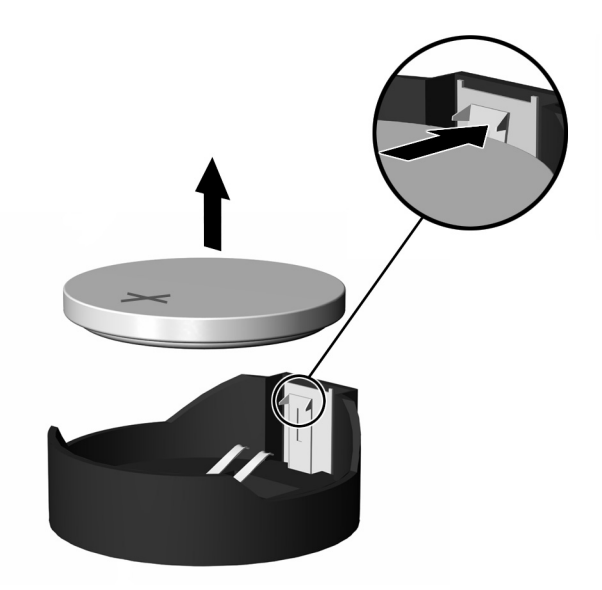

*Removing a Coin Cell Battery*

6. To insert the new battery, slide one edge of the replacement battery under the holder's lip with the positive side up. Push the other edge down until the clamp snaps over the other edge of the battery.

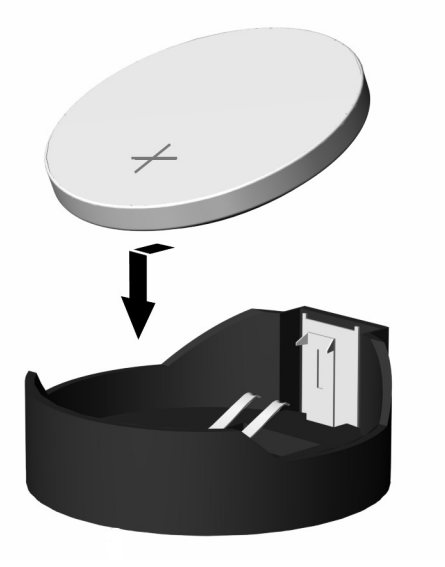

*Replacing a Coin Cell Battery*

- 7. Replace the CD-ROM drive and the hard drive, and then close the cover.
- 8. Plug in the computer and turn on power to the computer.

Reset the date and time, your passwords, and any special system setups, using Computer Setup. To access Computer Setup, restart the computer. When the Compaq logo is displayed, press F8.

Download from Www.Somanuals.com. All Manuals Search And Download.

# **Specifications**

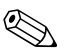

✎ Operating temperature and humidity ranges may vary depending on the mass storage devices installed. High humidity levels can cause improper operation of disk drives. Low humidity ranges can aggravate static electricity problems and cause excessive wear of the disk surface.

The power consumption and acoustics figures given in the tables below are valid for the standard configuration as shipped. These figures will vary if some components are changed or added to in the initial configuration.

When the computer is turned off with the power button on the front panel, the power consumption falls below 5W, but it is not zero. The special on/off method used by these computers considerably extends the lifetime of the power supply. To reach zero power consumption in "off" mode, either unplug the power outlet or use a power block with a switch.

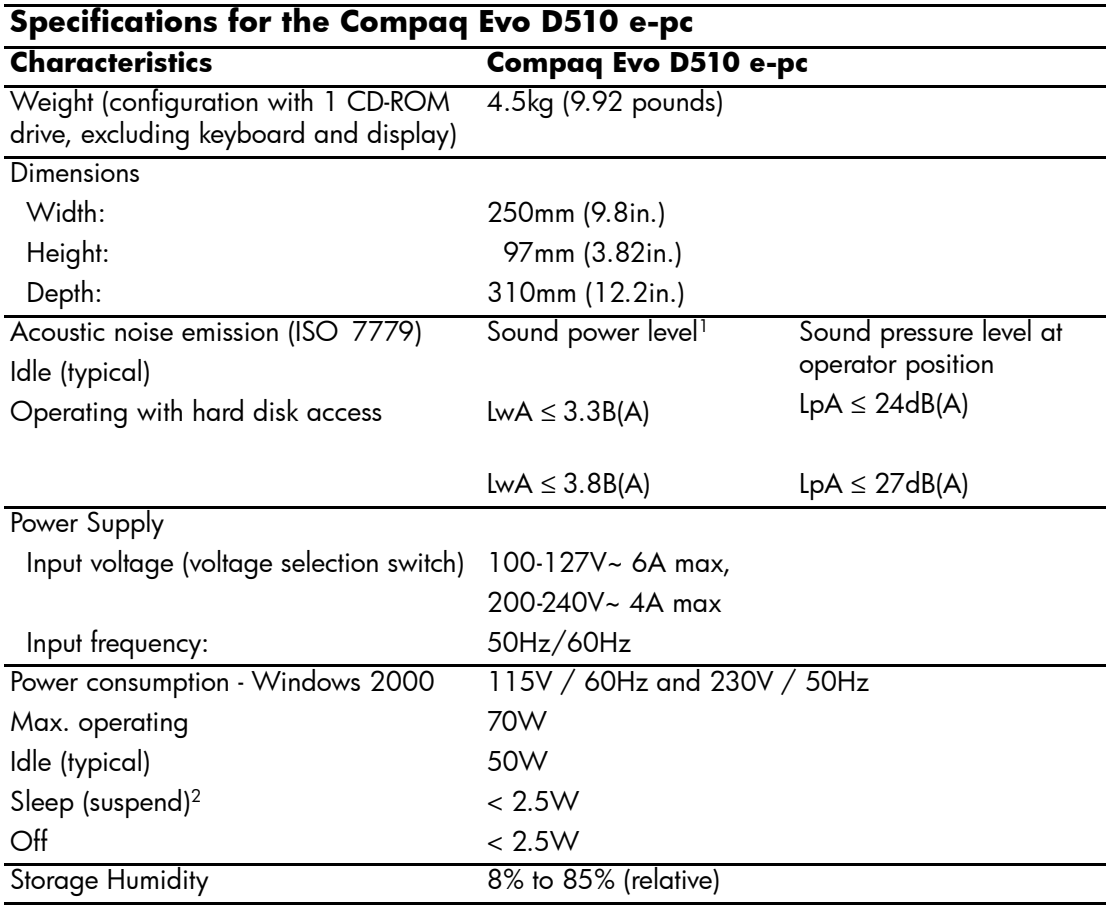

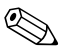

(1) Declared values  $LwAd = LwA + 0.3B(A)$ .

(2) As an ENERGY STAR partner, Compaq has determined that this product meets the ENERGY STAR guidelines for energy efficiency. This value is only achieved when "Suspend to RAM" (S3 mode) is enabled.

**C**

# **Safety & Regulatory Notices**

### **Regulatory Compliance Identification Numbers**

For the purpose of regulatory compliance certifications and identification, your product has been assigned a unique Compaq series number. The series number can be found on the product nameplate label, along with all required approval markings and information. When requesting compliance information for this product, always refer to this series number. The series number should not be confused with the marketing name or model number of the product.

### **Federal Communications Commission Notice**

This equipment has been tested and found to comply with the limits for a Class B digital device, pursuant to Part 15 of the FCC Rules. These limits are designed to provide reasonable protection against harmful interference in a residential installation. This equipment generates, uses, and can radiate radio frequency energy and, if not installed and used in accordance with the instructions, may cause harmful interference to radio communications. However, there is no guarantee that interference will not occur in a particular installation. If this equipment does cause harmful interference to radio or television reception, which can be determined by turning the equipment off and on, the user is encouraged to try to correct the interference by one or more of the following measures:

- Reorient or relocate the receiving antenna.
- Increase the separation between the equipment and receiver.
- Connect the equipment into an outlet on a circuit different from that to which the receiver is connected.

■ Consult the dealer or an experienced radio or television technician for help.

### **Modifications**

The FCC requires the user to be notified that any changes or modifications made to this device that are not expressly approved by Compaq Computer Corporation may void the user's authority to operate the equipment.

#### **Mouse Compliance Statement**

This device complies with Part 15 of the FCC Rules. Operation is subject to the following two conditions:

- 1. This device may not cause harmful interference, and
- 2. This device must accept any interference received, including interference that may cause undesired operation.

### **Cables**

Connections to this device must be made with shielded cables with metallic RFI/EMI connector hoods in order to maintain compliance with FCC Rules and Regulations.

### **Declaration of Conformity for Products Marked with the FCC Logo (United States only)**

This device complies with Part 15 of the FCC Rules. Operation is subject to the following two conditions:

- 1. This device may not cause harmful interference, and
- 2. This device must accept any interference received, including interference that may cause undesired operation.

For questions regarding your product, contact:

Compaq Computer Corporation P. O. Box 692000, Mail Stop 530113 Houston, Texas 77269-2000

Or, call 1-800-652-6672 (1-800-OK COMPAQ).

For questions regarding this FCC declaration, contact:

Compaq Computer Corporation P. O. Box 692000, Mail Stop 510101 Houston, Texas 77269-2000

Or, call (281) 514-3333.

To identify this product, refer to the part, series, or model number found on the product.

#### **Canadian Notice**

This Class B digital apparatus meets all requirements of the Canadian Interference-Causing Equipment Regulations.

#### **Avis Canadien**

Cet appareil numérique de la classe B respecte toutes les exigences du Règlement sur le matériel brouilleur du Canada.

### **European Union Notice**

# $\epsilon$

Products bearing the CE marking comply with the EMC Directive (89/336/EEC) and the Low Voltage Directive (73/23/EEC) issued by the Commission of the European Community and if this product has telecommunication functionality, the R&TTE Directive (1999/5/EC).

Compliance with these directives implies conformity to the following European Norms (in parentheses are the equivalent international standards and regulations):

- EN 55022 (CISPR 22) Electromagnetic Interference
- EN55024 (IEC61000-4-2, 3, 4, 5, 6, 8, 11) Electromagnetic Immunity
- EN61000-3-2 (IEC61000-3-2) Power Line Harmonics
- EN61000-3-3 (IEC61000-3-3) Power Line Flicker
- EN 60950 (IEC 60950) Product Safety

### **Japanese Notice**

この装置は、情報処理装置等電波障害自主規制協議会 (VCCI) の基準 に基づくクラスB情報技術装置です。この装置は、家庭環境で使用すること を目的としていますが、この装置がラジオやテレビジョン受信機に近接して 使用されると、受信障害を引き起こすことがあります。 取扱説明書に従って正しい取り扱いをして下さい。

### **Energy Star Compliance**

Compaq Deskpro™ Workstations, Compaq Evo<sup>™</sup> Desktops, and Compaq Evo Workstations marked with the Energy Star Logo are compliant with the U.S. Environmental Protection Agency (EPA) Energy Star Computers Program. The EPA Energy Star Logo does not imply endorsement by the EPA. As an Energy Star Partner, Compaq Computer Corporation has determined the products marked with the Energy Star Logo meet the Energy Star guidelines for energy efficiency.

The Energy Star Computers Program was created by the EPA to promote energy efficiency and reduce air pollution through more energy-efficient equipment in homes, offices, and factories. Compaq products achieve this by reducing the power consumption when not being used. Instructions for using the energy saving features of your computer are located in the "Power Management" section of the *Desktop Management Guide.*

The power management feature of your computer is compatible with any network operating system or environment that supports APM1.2. This means the users in those environments will not be disconnected from the network during the low-power operating state.

The Power Management feature, when used in conjunction with an external Energy Star compliant monitor, will support the power-down features of the monitor. The Power Management feature allows an external monitor to go into low-power mode when the energy save timeout occurs. To take advantage of this energy savings, the monitor Power Management feature has been preset to power down the monitor after 15 minutes of system inactivity. Refer to the "Power Management" section of the *Desktop Management Guide* for instructions on modifying or disabling this feature.

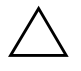

**CAUTION:** Using the Energy Save Monitor feature with non–Energy Star compliant monitors may cause video distortion when the Energy Save timeout occurs.

### **German Ergonomics Notice**

Compaq Deskpro Workstations, Compaq Evo Desktops, and Compaq Evo Workstations, when combined with Compaq Brand keyboards and monitors that bear the "GS" approval mark, meet the requirements of ZH 1/618 (German Safety Regulations for Display Work Places in the Office Sector). The installation guides included with the monitor provide configuration information.

### **Laser Safety**

All Compaq systems equipped with a laser device comply with safety standards, including International Electrotechnical Commission (IEC) 825. With specific regard to the laser, the equipment complies with laser product performance standards set by government agencies as a Class 1 laser product. The product does not emit hazardous light; the beam is totally enclosed during all modes of customer operation and maintenance.

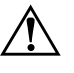

**WARNING:** To reduce the risk of exposure to hazardous radiation:

- Do not try to open the laser device enclosure. There are no user-serviceable components inside.
- Do not operate controls, make adjustments, or perform procedures to the laser device other than those specified herein.
- Allow only authorized Compaq service providers to repair the laser device.

### **CDRH Regulations**

The Center for Devices and Radiological Health (CDRH) of the U.S. Food and Drug Administration implemented regulations for laser products on August 2, 1976. These regulations apply to laser products manufactured from August 1, 1976. Compliance is mandatory for products marketed in the United States.

### **Compliance with International Regulations**

All Compaq systems equipped with CD-ROM drives comply with appropriate safety standards including IEC 825.

#### **Laser Product Label**

The following label or equivalent is located on the surface of Compaq laser products:

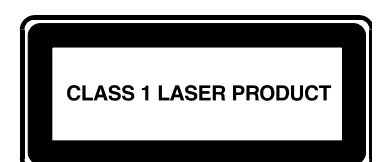

This label indicates that the product is classified as a CLASS 1 LASER PRODUCT. This label appears on a laser device installed in your product.

CAUTION-INVISIBLE<br>LASER RADIATION WIEN OPEN VDRSICHT – UNSICHTBARE<br>ASERSTRAHLUNG, VENN ABDECKUNG<br>MICH NICHT HIT (PETISTRAHL BLICKE)<br>MICH NICHT HIT (PETISTRAH INSTRA

If you have an LS-120 drive or an LS-260 drive, this label is located next to the Class 1 Laser Product label on your system.

### **Laser Information**

- Laser Type: Semiconductor GaAIAs
- Wave Length:  $780 +/- 35$  nm
- Divergence Angle: 53.5 Degrees +/- 0.5 degrees
- Output Power: Less than 0.2 mW or 10,869 W⋅m-2 sr-1
- Polarization: Circular 0.25
- Numerical Aperture: 0.45 inches +/- 0.04 inches

### **Battery Replacement Notice**

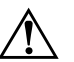

WARNING: Your computer contains an internal lithium manganese dioxide, vanadium pentoxide, or alkaline battery or battery pack. There is risk of fire and burns if the battery pack is not handled properly. To reduce the risk of personal injury:

- Do not attempt to recharge the battery.
- Do not expose to temperatures higher than 60°C (140°F).
- Do not disassemble, crush, puncture, short external contacts, or dispose of in fire or water.
- Replace only with the Compag spare designated for this product.

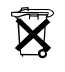

 $\widetilde{\mathbf{X}}$  Batteries, battery packs, and accumulators should not be disposed of the context with the conoral beying lowested in order to forward them to together with the general household waste. In order to forward them to recycling or proper disposal, please use the public collection system or return them to Compaq, your authorized Compaq partners, or their agents.

### **Power Cord Set Requirements**

The computer is equipped with a manual voltage select switch marked 115/230 and is designed to operate on input voltages between 100-127V on the 115V setting or 200-240V on the 230V setting.

The power cord set (flexible cord or wall plug) received with this product meets the requirements for use in the country where you purchased the equipment.

If you need to obtain a power cord for a different country, you should purchase a power cord that is approved for use in that country.

The power cord must be rated for the product and for the voltage and current marked on the product's electrical ratings label. The voltage and current rating of the cord should be greater than the voltage and current rating marked on the product. In addition, the diameter of the wire must be a minimum of  $0.75$  mm<sup>2</sup> or 18AWG, and the length of the cord must be between 6 feet (1.8 m) and 12 feet (3.6 m). If you have questions about the type of power cord to use, contact your Compaq authorized service provider.

A power cord should be routed so that it is not likely to be walked on or pinched by items placed upon it or against it. Particular attention should be paid to the plug, electrical outlet, and the point where the cord exits from the product.

Download from Www.Somanuals.com. All Manuals Search And Download.

Download from Www.Somanuals.com. All Manuals Search And Download.

Free Manuals Download Website [http://myh66.com](http://myh66.com/) [http://usermanuals.us](http://usermanuals.us/) [http://www.somanuals.com](http://www.somanuals.com/) [http://www.4manuals.cc](http://www.4manuals.cc/) [http://www.manual-lib.com](http://www.manual-lib.com/) [http://www.404manual.com](http://www.404manual.com/) [http://www.luxmanual.com](http://www.luxmanual.com/) [http://aubethermostatmanual.com](http://aubethermostatmanual.com/) Golf course search by state [http://golfingnear.com](http://www.golfingnear.com/)

Email search by domain

[http://emailbydomain.com](http://emailbydomain.com/) Auto manuals search

[http://auto.somanuals.com](http://auto.somanuals.com/) TV manuals search

[http://tv.somanuals.com](http://tv.somanuals.com/)